# **Skizzen**

## **Automatisches Umschalten zwischen Linien- und Kreisfunktion beim Skizzieren**

SOLIDWORKS Standard Modul SOLIDWORKS CAD gültig für Versionsübergreifend Stand 29.01.2018

## **1. Erklärung**

Beim Skizzieren im SolidWorks möchten Sie schnell umschalten zwischen Linienfunktion und tangentialer Kreisfunktion? Hier Hilft Ihnen mit dem Mauspfeil auf den Endpunkt der Linie zu fahren oder das Drücken der Tastenkombination "A" auf der Tastatur.

### **Schritt 1**

Sie öffnen eine neu Skizze und rufen die Linienfunktion auf. Sie zeichnen eine Linie und fahren mit dem Mauspfeil zurück auf den Endpunkt der Linie und schalten so auf die Funktion tangentialer Kreisbogen um.

#### **Schritt 2**

Sie möchten die Funktion wieder rückgängig machen und zum Linien skizzieren zurückkehren. Einfach die Tastenkombination "A" auf Ihrer Tastatur drücken.

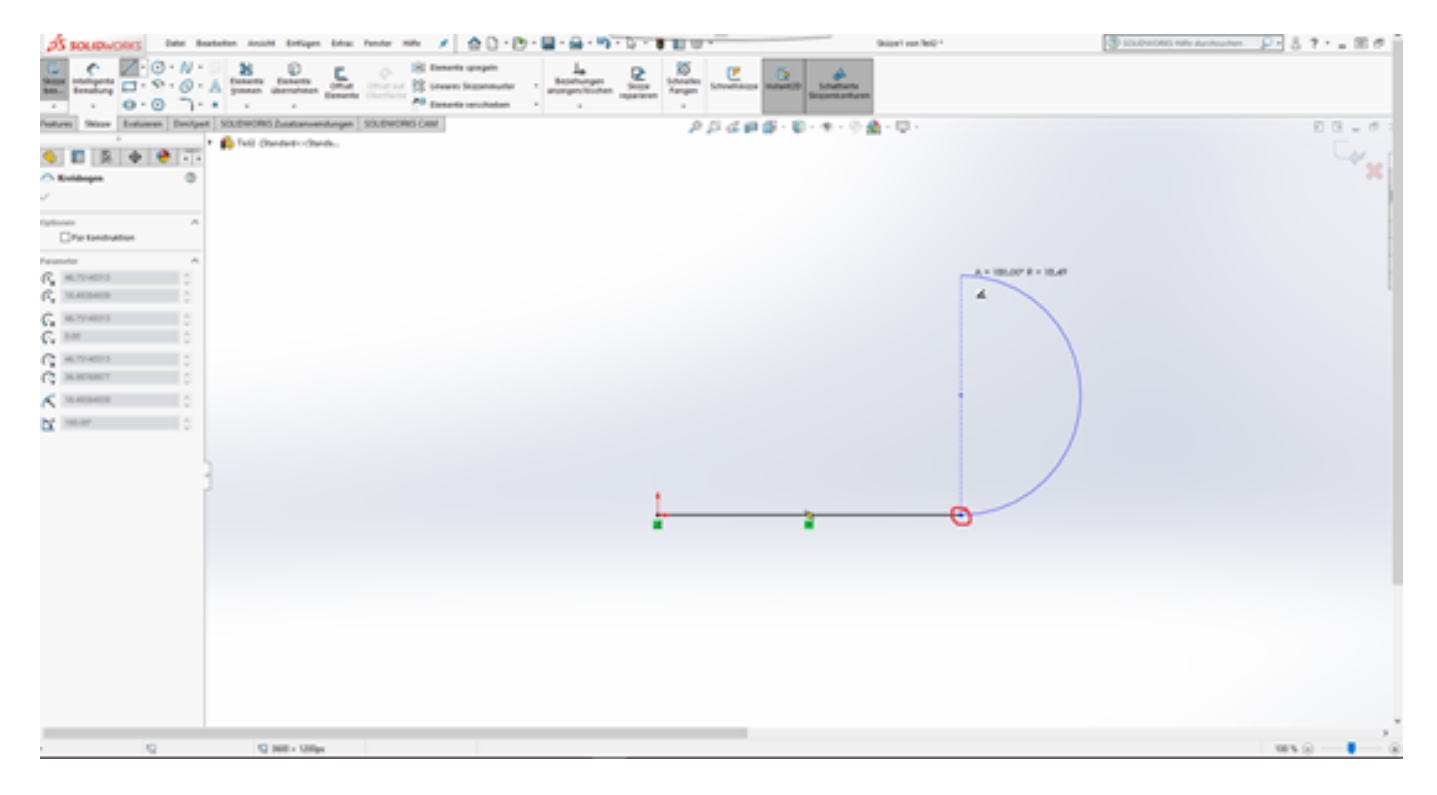

Eindeutige ID: #1076 Verfasser: n/a Letzte Änderung: 2018-02-05 11:53